2015/12/28 02:24 1/2 GoldSMS Pull Config

## Components of GoldSMS

## GoldSMS Pull Config

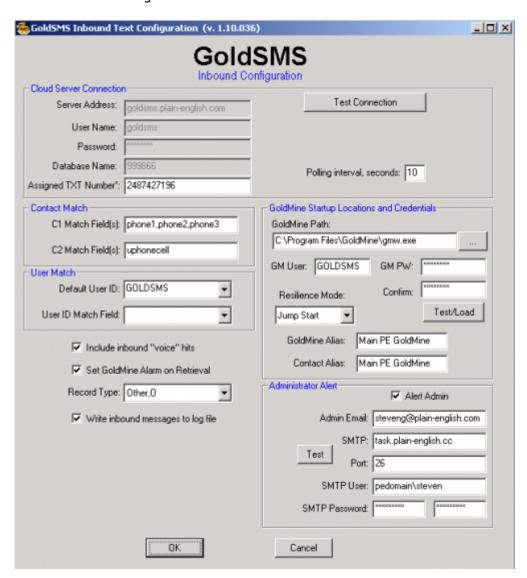

We'll draw your attention to a few of the less-obvious features of GoldSMS Pull.

Note: Each time GoldSMS Pull Config runs it checks your registry to see if you have a recent version of the MySQL ODBC driver installed on your computer. Normally you would not have it installed the first time through... GoldSMS Pull Config will therefore prompt you to download and install the MySQL driver. During installation of the MySQL driver accept all the defaults. When finished, re-run GoldSMS Pull Config.

- The "Assigned Text Number" is your new "corporate" text number, provisioned for you by Plain English.
- Contact Match: GoldSMS Pull will try to identify the contact to link an inbound message to based on the inbound's cell number matching a phone number in one of the GoldMine fields you designate.
  Note: You will have problems if duplicates exist! The inbound message will be linked only to the first match found.
- Unmatched messages get linked to a contact with company name = GoldSMS Catchall. You should create this record!
- GoldSMS Pull matches the User ID by trying to determine which GoldMine user might have sent the Text that is now being replied to. However, you can instruct GoldMine to always link to a specific user for specific records, by designating a User Match field.

Last update: 2014/02/17 14:31

- If the Resilience Mode is set to one of the Jump Start options, GoldSMS Blast will try to actively re-start GoldMine (in DDE or GoldSync silent mode) and, so, will need the appropriate login information.
- If Resilience Mode is set to Continue, GoldSMS Blast will simply keep trying to poll the database.
- If Resilience Mode is set to Exit, GoldSMS Blast will simply shut down.

## From:

http://plain-english.com/dimeogolddoc/ - Dime-O-Gold User and Admin Guide

## Permanent link:

http://plain-english.com/dimeogolddoc/doku.php?id=goldsms\_pull\_config

Last update: 2014/02/17 14:31

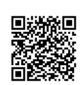